ユニバーサルコントロール 2022/4/16

かなり前から話題になっていた機能がやっと出来るようになったので調べて使ってみた

1. ユニバーサルコントロールとは 2. ユニバーサルコントロールの設定 3. サイドカーとユニバーサルコントロールの違い 4. ユニバーサルコントロールを使ってみた

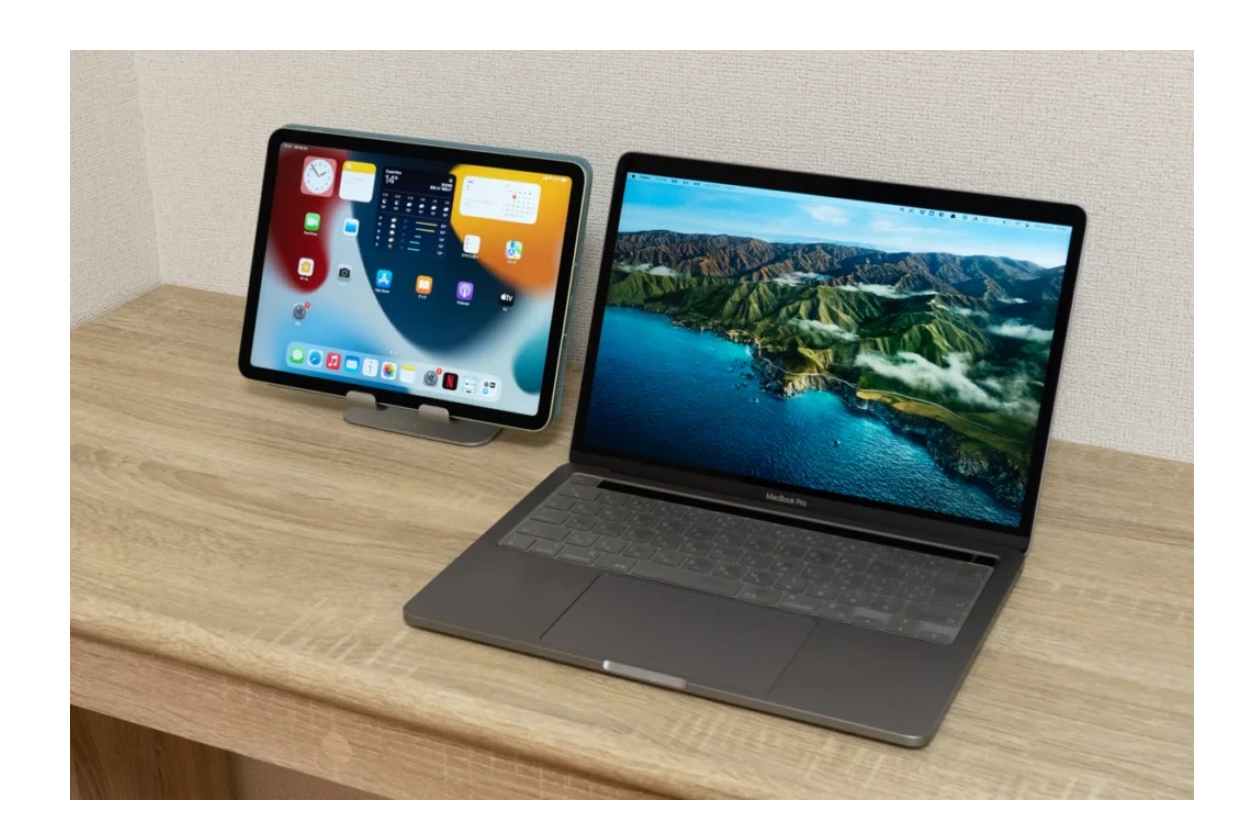

## 1. ユニバーサルコントロールとは

1組のマウスまたはトラックパッドとキーボードでiPadとMacの両方を操作可能 テキスト入力はMacまたはiPadのどちらからでも可能で 両者間でファイルのドラッグ&ドロップも可能

macOS Monterey 12.3以降 iPadOS 15.4以降

接続するデバイスが同じApple IDでiCloudにサインインしていて、Wi-FiとBluetoothがオン

MacBook Pro (2018以降) MacBook Air (2018以降) iMac (2019以降) iMac Pro (2017) Mac mini (2020以降) Mac Pro(2019) iPhone 7以降 iPad Pro(第2世代以降) iPad Air (第3世代以降) iPad(第6世代以降) iPad mini (第5世代以降)

共有環境設定で「AirPlayを許可」を「全員」または「同じネットワーク上の全員」に設定した状態で、 古いモデルのiPhone、iPad、Macから対応するMacモデルにコンテンツを共有すると、解像度が低下す る場合がある

1. ユニバーサルコントロールの設定 2. サイドカーとユニバーサルコントロールの違い 3. ユニバーサルコントロールを使ってみた

# 2. ユニバーサルコントロールの設定

iPadOSの設定>一般>**AirPlay**と**Handsoff**で 「Handsoff」「カーソルとキーボード」の両方をオンにする。

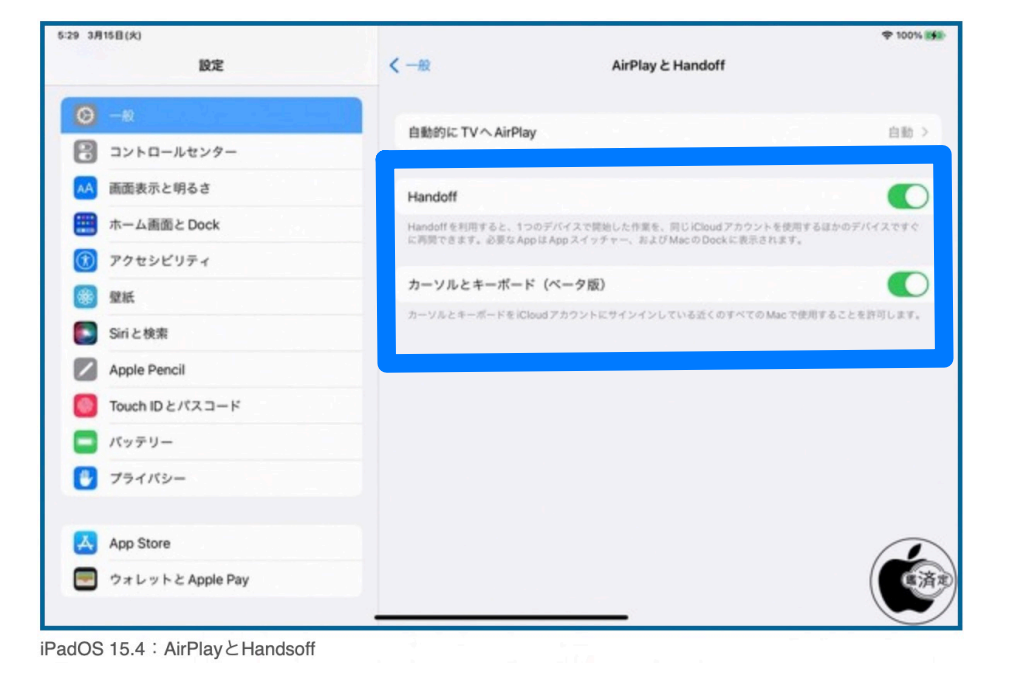

macOS Montereyのシステム環境設定>ディスプレイから 「ユニバーサルコントロール」ボタンをクリックして 全てチェックを付ける

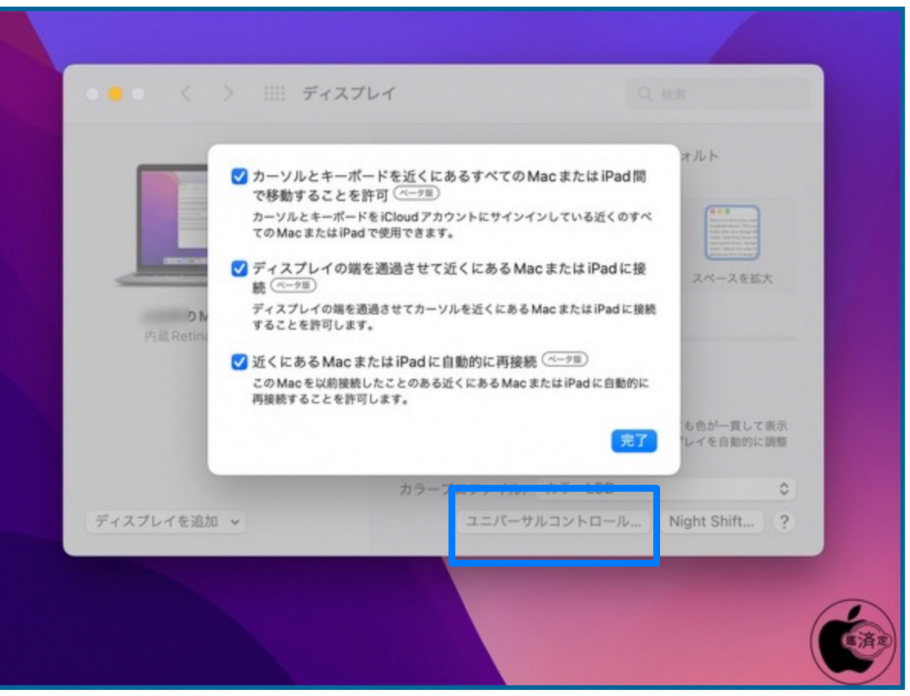

macOS Monterey: ユニバーサルコントロール

### 3. サイドカーとユニバーサルコントロールの違い

サイドカー

モニターが増えるだけなので、作動するアプリはmacOS用 iPad(Pro)を外すとそれまで動いていたアプリは(macOS用なので)消え、iPadOSの世界になる 無線・有線どちらも出来る

ユニバーサルコントロール

共有だけでなく、テキストのコピペはもちろん、ファイルのドラッグ&ドロップ(対応アプリのみ)にも対応 より有機的にそれぞれのデバイスを結びつけることも可能 macOSかiPadOSかそのデバイス用アプリを使うのでサイドカーのようにMacの画面をiPadに移動出来ない 外しても全く同じアプリが残ったままで、単独で持ち出しても同じ状態で処理を継続できる 無線のみでケーブル接続は不可 iPadからMacへAirPlayするとユニバーサルコントロール出来なくなる

#### 4. ユニバーサルコントロールを使ってみた

MacBookのトラックパッドで左に行き過ぎるとiPadにカーソルが行きiPad操作出来た

マウス

MacBookとiPadどちらに繋いでも両方共マウス操作が出来た(我が家のはUSBにレシーバー差し込むワイヤレスタイプ) 私はトラックパッドとショートカットキーに慣れていて、どこでも同じ操作で出来るようにマウス使わない

#### キーボード

どうしてもiPadにたくさん文字打たないといけない時はMacのキーボード入力は使えるが、 MacBookとiPadの位置関係が悪いと目や首が疲れる(以下の写真ではOK)

トラックパッド

iPadで丸いカーソルの操作に慣れていないが、MacのキーボードでiPadに文字入力時は使う スクロールや1~5本指も出来るが慣れが必要

私の場合iPadは閲覧と手書きがほとんどなので、 いまのところ使うケースは少ない

右の写真でiPadをMacBookの画面を並べて2画面見ながら MacBookのキーボードとトラックパッドのみの作業で有用 長時間の時はMacBookとケーブル繋げば給電出来るがMac充電しないと 急速にMacのバッテリーが減る

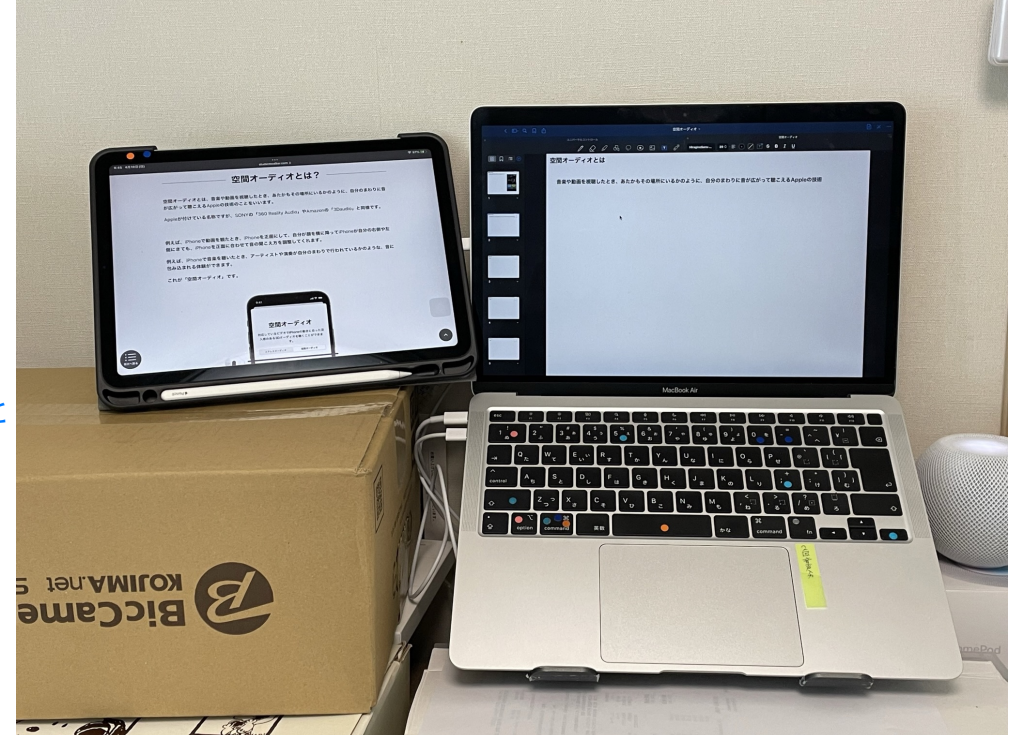